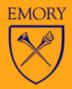

# IT Briefing

August 21, 2008

### August 21, 2008

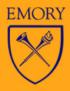

### **Agenda**

- Lenovo Update
- Announcements
- Modular Messaging
- Email Names
- Exchange Update

- Marc Seidband
- Karen Jenkins
- Joe Massey
- Felicia Bianchi
- Jay Flanagan

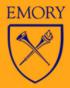

# Lenovo

Marc Siedband

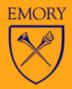

# Various Updates

**Karen Jenkins** 

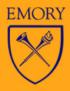

#### **New Employees**

- Elliot Kendall
  - Web Application Developer/Analyst
  - Web hosting, middleware, Cascade, AWStats, Google, web security, etc.
- Richard Fischer
  - Sr. Manager Desktop Support
  - New F&A team effective 9/1
  - Meeting with team and customers
  - Advisory Group formed
  - Working on SLA template

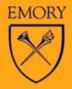

#### **Desktop Support Team**

- Richard Fischer, Manager
- Dwayne Hamrick, Application Support

#### Distributed "deskside" team

- Kyle Brooks
- Jason Cook
- Larry Frazer
- Christine Gomez
- Shea Jarman

- Eric Logan
- Mark McLain
- David Robinson
- Chris Weberg
- Open

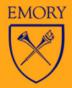

### **Email into Remedy (thank DeskNet)**

Create listserv and add "manageit@emory.edu"

Create a Remedy ticket **Summary\*** Email into Remedy

Notes\*

Categorize

Deadwet Categoriastic

| Froduct Categorization     |                         |  |
|----------------------------|-------------------------|--|
| Product Name*+             | Remedy 7 (Manage IT)    |  |
| Tier 1*                    | University Applications |  |
| Tier 2*                    | Support Tools           |  |
| Tier 3                     | - None -                |  |
|                            | Clear                   |  |
| Operational Categorization |                         |  |
| Request Type               | Work Order ▼            |  |
|                            |                         |  |
| Tier 1*+                   | Request                 |  |
| Tier 2*                    | Work                    |  |
|                            | Clear                   |  |

list = listserv (xxx@listserv.cc.emory.edu) company = support company organization = support organization assigned group = support queue name

4 Assign

| Incident Assignee Set Assignment using | Auto Assign ▼ Set Dear           |
|----------------------------------------|----------------------------------|
| Support Company*                       | Academie & Administrative IT   ▼ |
| Support Organization*                  | Client Technology Services       |
| Assigned Group*+                       | Service Management               |
| Assignee+                              | _                                |

5 Save

Service Request SLA 2 Weeks!

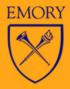

#### Homepage

- Live tomorrow!!
- Performance improved with Cascade architecture
   static vs CF
- Publishing performance via Cascade ok ~3 min for entire site
- Cascade available in October ECG & HH working on standard template, CTS working on documentation and training

http://emory.edu/home

### **E-Portfolio Project**

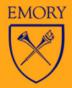

#### Emory Education Electronic Portfolio (E<sup>3</sup>P)

- Pilot with Incoming Freshmen, Residence Life Staff, and FAME Advisors
- Sponsored by Campus Life, Office of the Provost, and the Office of Undergraduate Education
- Provides a way to document educational and professional development throughout academic career (aligned with Emory College educational requirements)
- Participants will be given 1GB of storage on Blackboard to manage and build their portfolios
- FAME Advisors will advise using their advisees' (students) portfolios

### New myPortfolio Tab

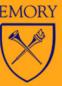

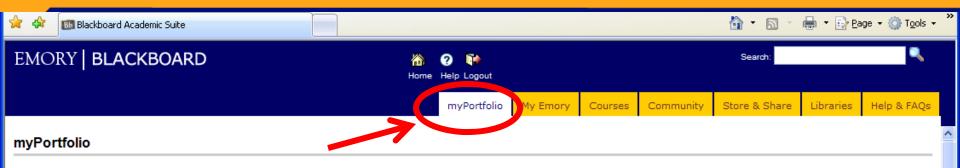

Portfolio Tutorials

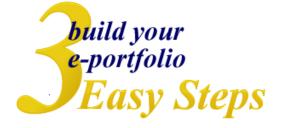

**Step 1:** You have one gigabyte (1GB) of storage in your virtual hard drive within Blackboard! First, you must review the Portfolio Protocol Guidelines to gain access. Throughout your academic career at Emory, you will **COLLECT** and store your papers and artifacts (i.e., papers, presentations, multimedia objects). Please organize your new Store & Share space by setting up meaningful folders.

**Step 2:** After organizing your space, use the portfolio wizard to build the framework for your Emory Education Electronic Portfolio (E<sup>3</sup>P). Your portfolio has been carefully crafted for you using custom templates aligned with five educational goals set by administration. Next, reflection

#### **Portfolio Protocol Guidelines** (or "How to Stay Out of the Dean's Office!")

Your Emory Education Electronic Portfolio (E<sup>3</sup>P) provides the means through which you will document your educational and professional development. A successful portfolio will conform to high standards of integrity and taste.

Please click HERE to review a brief summary of portfolio protocol and to gain access to your virtual hard drive.

You have until October 1st to review these guidelines.

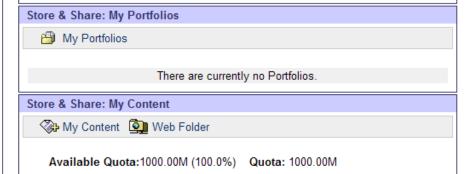

### Sample Portfolio

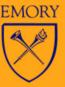

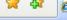

Class of 2012 'sample' E-Portfolio

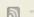

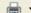

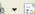

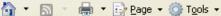

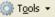

Welcome

**Quantitative Analysis** 

Cross-

Cultural/Interpretive

Critical Thinking

Citizenship/Service

Leadership

### **Joey Doright**

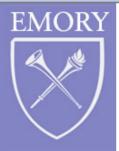

Class of 2012

#### Welcome to my e-portfolio!

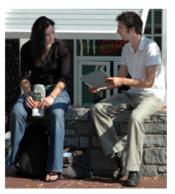

I am currently a rising junior pursuing a double major in art history and chemistry who plans to apply to medical school. One of my advisors tells me that I am eventually going to have to choose between my two loves, but I am not choosing yet! The photo shows me with my best friend, Pat.

I have highlighted my educational experiences based on five educational goals as outlined by Emory University's Office of Undergraduate Education: quantitative analysis, cross cultural/interpretive understanding, critical thinking, citizenship/service, and leadership.

I am open to feedback. When you are done reviewing my e-portfolio, submit your comments by clicking the Comments link to the left. I will be the only one to see your comments. As well, you may also email me at jdoeyxxx@learnlink.emory.edu

Thanks so much!

NOTE: Joey Doright is a fictitious student created only for demonstrating e-portfolio possibilities.

Internet

### Questions?

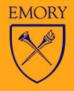

#### Emory Education Electronic Portfolio (E<sup>3</sup>P)

Sandra Butler
Manager of Interactive Technologies
<a href="mailto:sandra.butler@emory.edu">sandra.butler@emory.edu</a>

Peter Sederberg
Special Assistant to the Provost
<a href="mailto:psederb@emory.edu">psederb@emory.edu</a>

Note:

Other campus units and groups will be grandfathered in after pilot assessment.

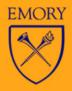

# Modular Messaging (MM)

**Exchange + Telephone User Interface (TUI)** 

Joseph Massey

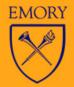

#### MM Convergence Core Team

Val LaManna (Project Manager)

Joe Massey (Technical Project Manager & NCS Architecture

John Ellis (ITS)

Andy Efting (ITS)

James Reed (ITS)

Terry Markert (ITS)

**Greg Cooper (ITS)** 

Daniel Palmer (CTS)

Rick Aaron (HCIS)

Mike Nelson (HCIS- VDT)

Jeff Bolinger (HCIS- VDT)

Mike Chilcott (HCIS Security)

Shawn McConahy (HCIS)

Norman Butler (Support Services)

Amir Ali (NCS Support Services)

**Eric Peng (NCS Architecture)** 

Michael Keown (NCS Operations)

Ramous Fields (NCS Operations)

Laura Smith (NCS Operations)

+ many other contributors

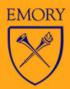

### **Design/Operations Summary**

- Can be provided with two basic storage methods
  - Avaya Message Storage Server (MSS) a standalone voice mail system
  - Exchange or Lotus Domino Storage converged/unified messaging systems
- Emory uses Exchange storage
  - Consequently, we really have an Email system with a telephone interface rather than a "voicemail" system (a converged system)
  - Provides access to voicemail messages through the Inbox
  - Provides playback of voicemail messages using PC media player
  - Provides display of calling party and playback of voicemail messages using Blackberry and Treo/Windows Mobile PDAs
- Uses Messaging Application Servers (MASs)
  - Provides Call Answer & Subscriber Access
  - Windows Servers with Dialogic Voice Response Unit (VRU) boards
  - Provides Telephone User Interface (TUI) supporting:
    - Subscriber Options Administration and Message Origination/Retrieval Management
    - Uses Aria TUI (Press 7 to delete messages and 9 to save messages, etc.)

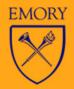

### Design/Operations Summary

- Provides Native Message Waiting Indicators (MWI)
  - Turns on MWI lamp on phones or provides stutter Dialtone when needed
- Provides a Web Server for Subscriber Option management in addition to TUI method
  - Windows Explorer support only today
- Provides Call-Me and Find-Me Services
- Provides native Fax Service (inbound & outbound)
- Provides an Outlook Thick Client (OTC) for feature/user enhancements when using Outlook
- Provides Speech Access Service
  - Uses Natural Speech for authentication and commands
  - Allows you to do everything you could through the TUI plus call and conference people and contacts as well as manage Calendar

Issued 03-14-08 Joseph T. Massey, Jr.

### EMORY AVAYA MODULAR MESSAGING CONFIGURATION

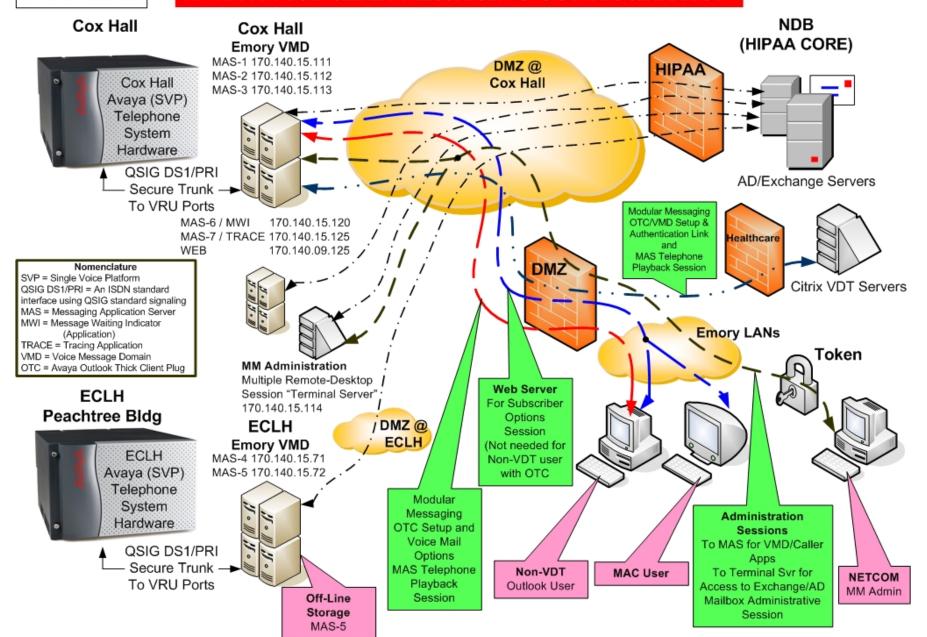

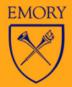

#### **Outlook Thick Client (OTC)**

- OTC is Optional but experience shows that most users will desire it once they have seen it
- OTC Provides:
  - Unique Icon for Voice Mail in Outlook
  - A Wave Player and ability to scroll through In-Box automatically selecting only the voice mails
  - The ability to control playback through the PC while receiving the audio over the phone (Privacy)
    - This requires that PC either join the Emory.edu Domain or be in a domain that is trusted
  - The ability to originate/send Faxes
    - Ability to receive Faxes is not dependent on OTC

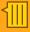

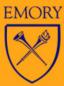

#### Exchange/Outlook View

Traditional Telephone access continues to also be available with the Aria interface, but now message headers with voicemail icons appear in Exchange.

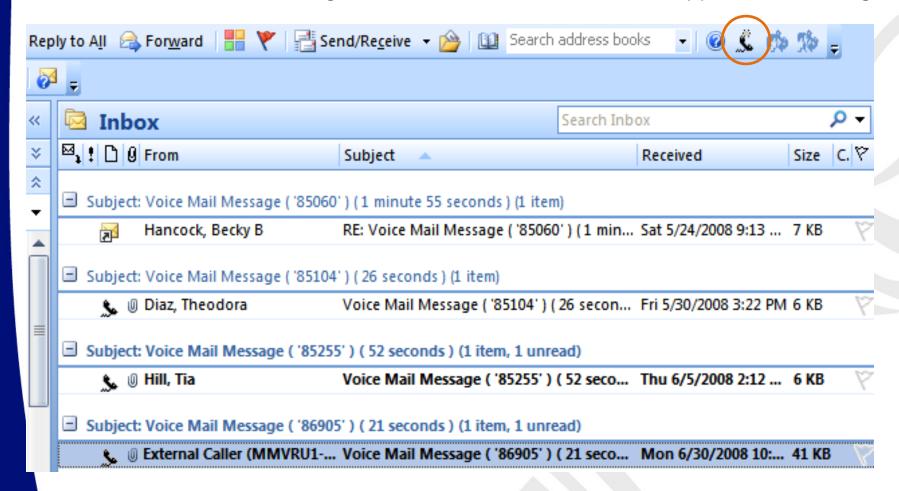

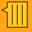

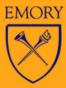

#### Playback Using the MM ITC Player

Other email clients will play the attached .wav file with the default player on the desktop.

OTC provides: navigation buttons to skip to next VM message & reply in voicemail button for MM to MM messages.

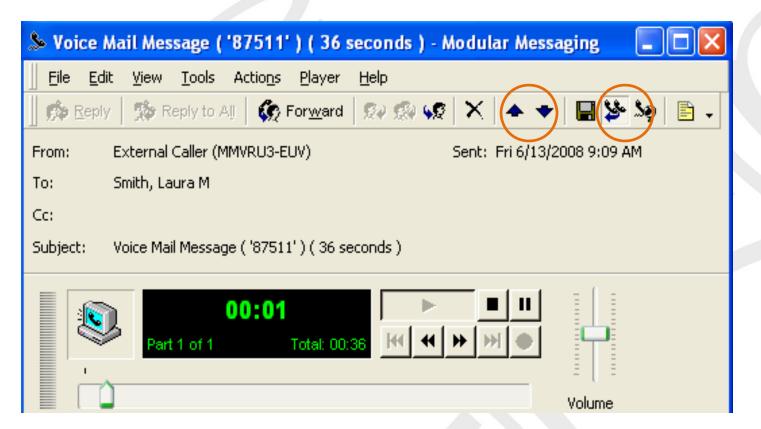

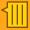

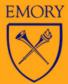

#### OTC Playback Through Telephone

Set playback defaults for privacy in a public area, or for better sound quality for composing voice messages. Click on "New Message" or received message, and a call is setup to the telephone. Desktop Control.

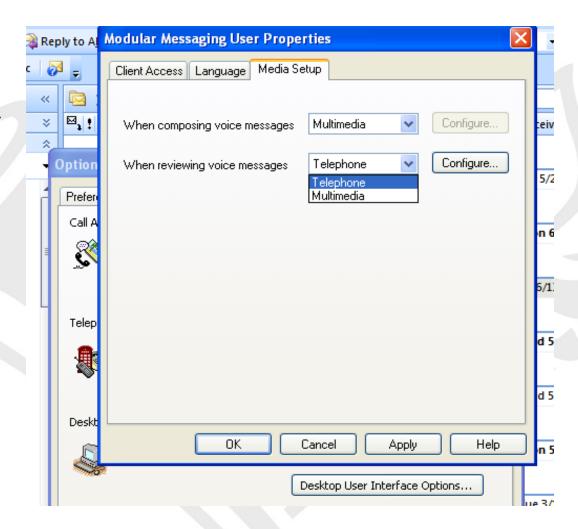

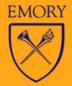

#### Requirements for Optional OTC

- User must join the EmoryUnivAD domain
- Windows XP or Vista with Outlook 2003 or 2007

#### Without OTC:

- Messages (.wav) play through default media player
- PC controlled Playback through the telephone not available. For private playback in public area, use a USB headset or dial in through Telephone User Interface (TUI) at 778-7300
- Web Subscriber Options can be used for mailbox configuration from Windows Explorer only (with the exception of setup to playback through the telephone only available through OTC)

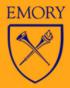

#### **Archiving**

- Messages are stubbed:
  - After 30 days
  - After 7 days for files over 1MB
    - Size not likely a factor for voicemail messages
    - Maximum message length 5 minutes through the TUI = 476KB
    - >1MB can only be created by logging into a mailbox, recording & sending
  - Stubbed messages
    - Are Skipped/Not-found by the TUI
    - May be played once restored using Zantaz
- When Voice Mail Messages are Deleted
  - They are moved to the deleted items folder and can be accessed from the TUI once the Inbox review is completed

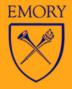

#### **Problems Encountered**

- Outlook users testing in non-cached mode (used with VDT) unable to communicate with the MAS (Message Application Servers) to change playback through the telephone:
  - OTC patch received which works but has a minor problem - resolution in progress. Healthcare testing OTC patch
- Outlook startup slowed for some users after loading the OTC:
  - Time Reduced by changing Outlook Exchange account security setting to Password Authentication (NTLM)

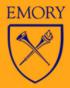

#### Requirements

- Exchange Account
  - Staff, Contract Sponsored, Voicemailonly Sponsored with proxy
- Single Voice Platform
  - Avaya Service in building provisioned in Phases 1 & 2 SVP or new construction

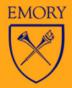

#### Solutions for non-Exchange Users

- Modular Messaging Avaya MSS
  - Stand-alone Voice Mail System
  - Has its own MASs and Telephone Access
     Number
  - Uses same TUI (Aria) as Exchange Storage
  - Not Converged and not integrated with Email
  - Uses Message Networking Server for forwarding voicemail messages between system
- This is not approved but is being considered as a solution

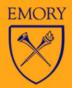

#### **Next Areas Targeted**

- Genetics (2165 NDec)-
- School of Theology-
- 1599 Clifton-
- Emory Hospitals-
- Emory Clinics-
- Admin Bldg
- B. Jones Bldg
- Oxford Campus

August

August

August-Sept

Sept-Oct

Sept-Oct

September tentative

October tentative

November tentative

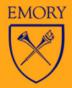

#### **SVP Complete or In-Progress**

#### Already on SVP:

- Emory Clinics (central & remotes)
- Emory Crawford Long Hospital
- Some service in EUH & NDB
- Genetics (2165 N Decatur)
- Investment Management
- Materiel Center (1762 Clifton)

#### COMPLETED in Phase 2 SVP or other recent projects:

- 1599 Clifton
- 1525 Clifton
- B. Jones- Financial Aid office only
- Mason Guest House (1555 Shoup Ct)
- Pediatrics (2015 Uppergate)
- Rehab (1441 Clifton)
- School of Medicine (1648 Pierce) \*not yet on Exchange
- School of Theology

#### **IN PROGRESS Phase 2:**

EUH- all but 18%
EUH Annex- all but 31%
NDB- all but 43%

• NDB- all but 43%

• WHSCAB- all but 41%

Wesley Woods (Emory remote offices with 727 &
 712 numbers only) – ~70 lines in 3 buildings

- Admin Bldg (1000 Dowman)
- B. Jones Bldg (1130 Dowman)
- Oxford Campus

#### UPCOMING Building Projects planned for SVP & Modular Messaging:

- Emory University Hospital Northlake
- Psychiatry Building

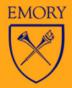

#### **Network Communication Services**

- Customer Care Center: 404-727-2323
- MM instructions: <a href="http://it.emory.edu/voicemail">http://it.emory.edu/voicemail</a>
- Requests: <a href="http://it.emory.edu/netcomrequests">http://it.emory.edu/netcomrequests</a>

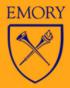

# **EMNA Project**

Felicia Bianchi

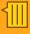

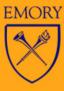

#### General

- The "Email Name?" is the left-hand side of the '@' sign in the email address.
- General scope is for Enterprise Exchange account holders only.
- For Enterprise Exchange, the FROM address must be either @emoryhealthcare.org or @emory.edu.

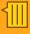

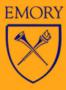

#### **Purpose**

- Purpose: to make the GAL and Online Directory consistent by insuring that the GAL trumps the Online Directory
- Result: GAL and Online Directory email addresses can only end in @emoryhealthcare.org or @emory.edu

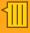

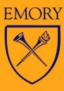

#### **Details**

- Email address consistency GAL and Directory
- Warning to update listserv subscriptions on email name change
  - auto-populated listservs automatically updates
- No change for non-Exchange users
- New university addresses <u>netid@emory.edu</u>
  - Next release fn.ln@emory.edu
- Can choose up to three email names
- Email Names remain reserved for 1 year after the person leaves

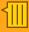

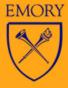

#### Details (cont.)

- Alternate/proxy email addresses continue to work
- Exchange users only publish @emory.edu and @emoryhealthcare.org in the GAL and Online Directory
- Mail flow to professional school addresses unchanged
- No change for students
- Professional names allowed

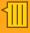

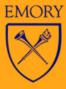

#### **Out of Scope**

- Change the Emory NetID to some other type of NetID
- The already existing policy for the vetting of the email alias choice. (currently done by F&A)
- Selection of Directory Name.

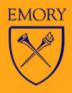

#### **High Level Task List**

- Communication on Email Name policy decisions
- UTS coordinate the programming and testing tasks
- Evaluate input and make necessary adjustments
- Communicate cut over timeline
- Train the Help Desk, EHC IS and UTS Email teams
- Coordinate changes to PEACH
- Implement new EMNA system
- Monitor Help Desk activity and propose any process changes

### **Email Names**

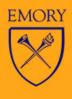

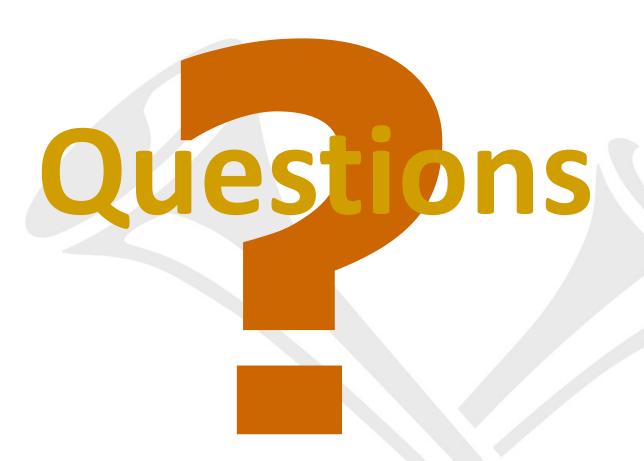

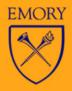

# Exchange Performance Issues

Jay Flanagan

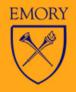

#### F5 Network Load Balancer

- Issues
  - Outlook Slowness in Online Mode
  - Outlook Slowness in opening Shared Calendars
  - Outlook Slowness in opening Public Folders
  - Not seen: All other Outlook communications are slow (problem is masked by cached mode)

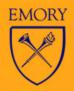

#### F5 Time Line

- February 2008 Problem reported and verified
- February 2008 Opened a case with Microsoft and F5
- Feb April 2008 Initial traces / captures taken for Microsoft and F5 to identify problems
- April 2008 Microsoft was able to resolve our case, as the captures identified the problem to be with the F5
- May-June 2008 additional traces / captures taken and analyzed (on production and test)
- May 2008 Request for F5 Sales Reps to assist in escalation
- July 2008 Request for escalation as F5's progress had slowed
- July 2008 Final trace / capture taken (on test)
- August 2008 F5 building replica environment to match ours to reproduce problem

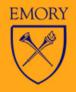

#### **F5 Problem Involvement**

- Internally, we have had Exchange Admins,
   Systems Admins, F5 Load Balancer Admins, NCS involved
- Externally we have had F5 support, F5 engineering, Microsoft Exchange Teams, Microsoft Networking Teams

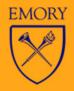

#### **Current Recommendations**

- We initially advised Local Support to put <u>shared</u> <u>calendars</u> in "Cached Mode" with Outlook 2007. (leave Outlook profile in Cached mode)
- We now advise against this, because of problems that have surfaced with Delegate calendar access. Users should instead open additional windows for each shared calendar they need to manage throughout the day.

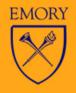

#### **Shared Calendar Problems**

- Issue
  - Some users are not able to open shared calendars (via Outlook)

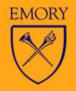

#### **Shared Calendar Timeline**

- Late July 2008 Problem initially reported and verified
- August 2008 Problem researched and tested
- August 2008 Case opened with Microsoft
  - Problem researched by Microsoft
  - Microsoft escalated to Exchange server teams
  - Currently working with Microsoft to narrow scope of problem

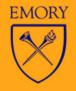

#### **Public Folder Access**

- Issue
  - Some users able to access Public Folders, some users are not (permissions verified, and replicated)

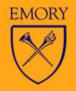

#### **Public Folder Timeline**

- July 2008 Problem initially reported and verified
- August 2008 Problem researched and tested
  - Case opened with Microsoft
  - Problem reproduced by Microsoft and escalated
  - We currently are still working with MS engineers to identify root problem

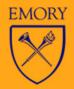

#### Summary

- F5 Network Load Balancer
  - Working with F5 on the problems
  - F5 building a replica environment to reproduce problem
  - Open additional windows for each shared calendar
- Shared Calendar Problems
  - Case opened with MS
  - Escalated to Exchange server teams
  - Working with MS to narrow scope of problem
- Public Folder Access
  - Problem reproduced by MS and escalated
  - Working with MS to identify root problem

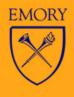

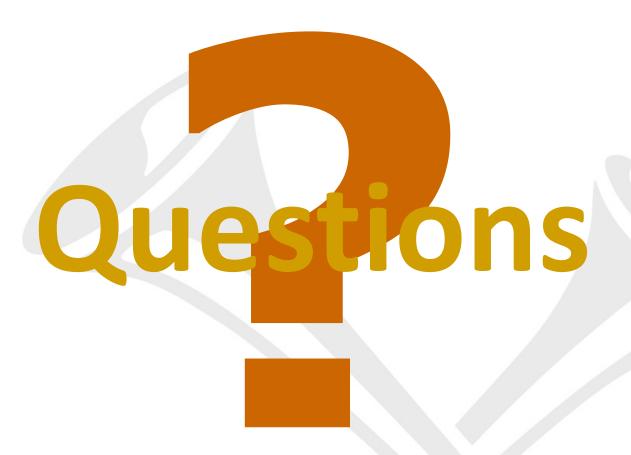